#### **UNIT – III SHELL PROGRAMMING**

#### **Dr.T.Logeswari**

#### Shell

o Interface between user and the kernel

**o** Prompt for executing Unix program is called *shell prompt (* \$, %, # )

#### Types of Shells

- 1. Bourne shell  $(sh)$  :  $\qquad \qquad$  :  $\qquad \qquad$
- 2. C shell (csh) : %
- 3. Korn shell (ksh) : \$
- 4. Bourne-Again shell (bash) : \$

### # indicates any shell

Bourne shell

- Symbol : **\$**
- Executable filename is **sh**
- Default shell for Unix
- Developed by Stephen Bourne

#### C shell

- Symbol : **%**
- Executable filename is **csh**
- **o** Similar to C program
- **o** Developed by Bill Joy
- **Advantage** over Bourne Shell
	- C shell can execute processes in background

#### **o TC shell (tcsh) :** Free version of C shell under Linux

#### Korn shell

- Symbol : **\$**
- Executable filename is **ksh**
- Developed by David Korn

### $OKorn shell = Bourne shell + C shell$

Bourne-Again shell

- Symbol : **\$**
- Executable filename is **bash**
- Developed by Fox and C Ramey

## **o** Bash is a freeware shell Default for Linux

Shell as command line processor : Steps

- 1. First it **parses** the command line, identifies and removes extra spaces, tabs etc
- 2. Evaluates variables prefixed with \$ sign
- 3. Executes commands with back quotes
- 4. Redirection is checked if any and connects the concerned files
- 5. Substitutes meta-characters like \*
- 6. Looks for required files and commands, retrieves them and transfers them to the kernel for execution
- 7. PATH variable helps to find the path for the commands
- 8. Semicolon involves multiple commands
- 9. Logical operators are evaluated unit Shell Programming  $8$

#### **Editors**

### Software package used to enter and execute any program

### Unix editors : Vi, Vim, emacs, pico

#### Editor

- 1. ed:
	- **•** First editor on Unix
	- Developed by Ken Thompson
- 2. ex:
	- Extended editor
	- Developed by Bill Joy
- 3. vi:
	- **Vi**sual editor
	- **Screen-oriented version of ex**
- 4. vim:
	- **V**i **Im**proved
	- **.** Improved version of vi

#### Modes of vi editor

- 1. Command mode
	- **O** Here every character typed is a command
	- <Esc> : used to return to command mode
- 2. Insert mode
	- Every character typed is added to the text in the file
	- Insert or i
	- <Esc> : used to exit insert mode
- 3. Ex mode
	- Last-line command
	- Makes user to enter commands at the bottom of vi screen
	- Colon (:) is used to enter ex mode

Invoking vi

vi filename. extension

**o** Filename occurs at the bottom of screen

o Options:

- vi filename : edits filename starting at line 1
- vi –r filename : recovers filename that was being edited when system crashed
- vi +n filename : edits filename and  $p$ laces cursor at shine  $q$  and  $q$  Forouzan 12

#### Quiting vi

 While quiting vi, new or modified file is automatically saved

**o** Options:

- $\bullet$  :x / :wq / :q quits vi , writing modified file
- :w writes modified file and remains in command mode
- $\bullet$  :q! quits vi, without saving the latest changes
- ZZ saves and exits; this is known as last command

Moving the cursor

Mouse does not work in Unix Arrows and keys has to be used

oOptions:

- h : moves cursor left one character
- I : moves cursor right one character
- j : moves cursor down one line
- $\bullet$  k : moves cursor up one line

#### Arrow keys

- **o** Slow on lengthy files
- **o** But sometimes they produce strange effects
- o Options:
	- $\bullet$  0(zero) moves cursor to start of current line
	- S moves cursor to end of current line
	- W moves cursor to beginning of next word
	- $\bullet$  b  $\bullet$  moves cursor to beginning of preceding word
	- :0 or 1G moves cursor to first line in file
	- :n or nG moves cursor to line n
	- $\bullet$ : \$ or G moves cursor to last line in file  $\bullet$   $\bullet$   $\bullet$   $\bullet$   $\bullet$   $\bullet$   $\bullet$

Screen manipulation

### Caps lock (^) before a letter indicates ctrl key

oOptions:

- . ^f : moves forward one full screen
- ^b : moves backward one full screen
- Ad : moves forward one half screen
- $\lambda$ u : moves backward one half screen

Undo and Redo

### ou : undo, single toggle Ctrl r : redo

#### Inserting text

o Options:

- i : inserts text before cursor until you press <Esc>
- a : inserts text after cursor until you press <Esc>
- $\circ$  : opens and puts text in a new line below current line, until you press <Esc>
- O : opens and puts text in a new line above current line, until you press <Esc>

Changing text

o Options:

- r : replaces single character under cursor
- R : replaces characters, starting with current position, until you press <Esc>

Deleting text

oOptions:

- x : deletes single character under cursor
- dd : deletes entire current line

Cutting and pasting text

oOptions:

- yy : copies current line into buffer
- p : puts or pastes the line in the buffer into the text after current line

#### Saving and reading files

- **o** Options:
	- : r filename reads file named 'filename' and inserts after current line
	- $\bullet$ : $w$  writes current contents to a file
	- :w newfile writes current contents to a new file named 'newname'
	- :w! prevfile writes current contents over a pre-existing file named 'prevfile'

#### Searching text

- **o** Options:
	- /string : searches forward for occurrence of string in text
	- ?string : searches backward for occurrence of string in text
	- n : moves to next occurrence of searched string
	- N : moves to next occurrence of searched string in opposite direction

#### Regular expressions

- $\bullet$ . (dot) any single character except newline
- $\bullet$  \* zero or more occurrence of any character
- $\bullet$  [....] any single character specified in the set  $\bullet$  [!.] - any single character not specified in the set
- $\bullet$  ^ beginning of line  $o$  \$ - end of line

# $O[A Z]$  $O[a-z]$ [0-9]  $O[O-9 A-Z]$  $O[A-Z][a-zA-Z][0-9]$

[….] – Set examples

```
Regular expression examples
o/Hello/
\mathsf{O}/\mathsf{O}[a-zA-Z]/
O/\sqrt{a-z} */
o/21345/O/[0-9]<sup>*</sup>/
O/^[! \, \sharp ]/
/^TEST$/
```
#### Determining line numbers

- **o** Options:
	- **:.=** returns line number of current line at the bottom of screen
	- **:=** returns total number of lines at the bottom of screen
	- **Ag** provides current line number with the total number of lines, in the file at the bottom of screen
		- Ex: "hello" Line 3 of 6 50% -- Col 1

#### Vi settings

- **o** Options here are default
- $\circ$  :set option turn on
- $\circ$  :set nooption turn off
- o Options:
	- $\bullet$ :set ai turns on auto indentation
	- :set all prints all options to the screen
	- :set eb precedes error messages with bell
	- $\bullet$ :set nu shows line numbers
	- :set prompt prompts for command input with :
	- :set showmode indicates input or replace mode at bottom

### Shell variables

### o They have the ability to store and manipulate information within a shell program

### **o**Rules for naming variables:

- Can contain alphanumeric character and underscore()
- Must start with alphabet or underscore
- Case sensitive
- No limit on length of variable name
- Ex: No of std, NAME

Types of shell variables

**oSystem variables** Local or user defined variables **oRead-only variables** 

### System variables

Also known as environment variables **o** Set either during booting or after logging in Written in uppercase only

**OEX: PATH, HOME, IFS, SHELL, LOGNAME,** OSTYPE, PS1,PS2

System variables

- PATH : list of directories separated by colon(:)
- HOME : path of home directory
- SHELL : absolute pathname of user's shell program
- LOGNAME : stores user name
- OSTYPE : type of OS
- PS1 : holds primary prompt value (\$)
- PS2 :holds secondary prompt value (>)

#### $OIFS:$

- Internal Field Separator
- Holds token used to separate a string into sub-strings
- 3 default tokens : space, tab, newline
- **od** : used to display non-printable characters
- -b : displays octal value
- -c : displays character itself
- Ex: \$echo \$IFS | od –bc 011 012 012  $\begin{pmatrix} t & h \end{pmatrix}$ Unix Shell Programming - Forouzan 33

#### User-defined variables

- Variables are defined and used by users
- **OCARTY** CHR **OCARTY CONTING EXECUTION OF Shell** program
- Local to the user's shell
- Not accessible to other users
- o Ex: read x, y, z
	- $x=10$
	- $y=20$

z=30

Unix Shell Programming - Forouzan 34

Read-only variables

- Values are fixed
- **'readonly'** function is used to convert any variable to read-only variable
- Ex: echo Enter a number :

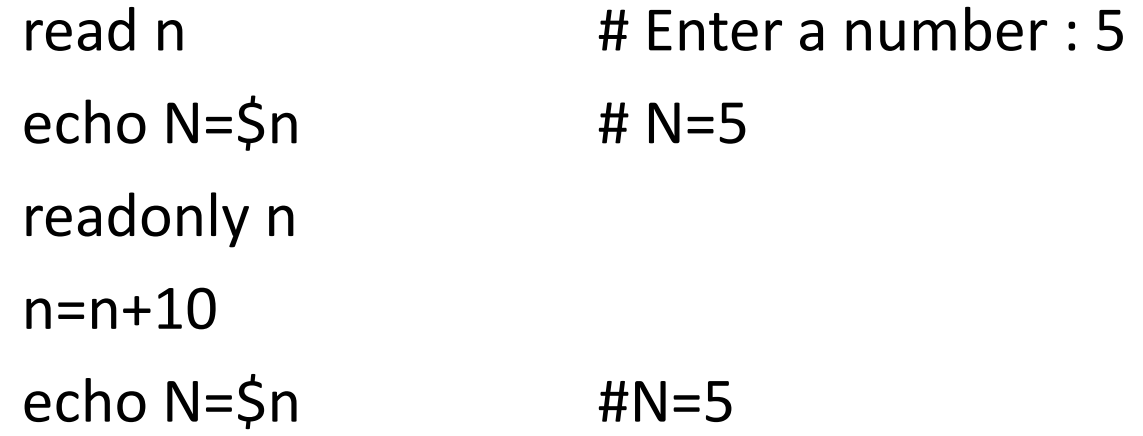

Defining and evaluating shell variable(Storing)

- Assignment statement i.e., equal to (=) operator without space on either side of it
- **o Syntax** : variable=value
- $\bullet$  Ex:  $no=10$
- '\$' is used to display variable values **o** Ex: echo \$no # display value 10
- To define NULL values o Fx: num="" or num= Unix Shell Programming - Forouzan 36

### Data type of shell variables

- All shell variables are **string** type
- Content are stored in ASCII format
- By default, shell variables are initialized to null string; hence it is not required to declare or initialize them

oEx:

Num=10 echo \$Num Unix Shell Programming - Forouzan 37

#### Script

### A script is a file that contains set of shell commands

#### FEATURES OF SHELL SCRIPT

- o It is a complete programming language
- o It consists of sequence of commands for selective execution, I/O operations and looping
- o It runs in an interpretive mode, executing one statement at a time
- o They are named just like any other files
- When a shell script is created for the first time, it will have only read and write permissions. Execution permission must be granted

#### EXECUTING SHELL SCRIPT

- 2 ways:
	- 1. sh filename.sh
	- 2. chmod +x filename.sh

./ filename.sh

Eg \$ chmod u +x prog1.sh \$./prog1/.sh welcome

#### **COMMENTS**

- Comments are non-executable statements
- o They explain the purpose of the program, login and complex commands used
- Comments are written by using ' # ' character as the first character
- **o** Ex: #program to display date date  $\qquad$  # shows current date

#### **KEYWORDS**

- Words with predefined meaning
- o They cannot be used as ordinary shell variables
- **o** Ex: echo, read, while, if, for, case, break

#### USER INPUT STATEMENT (Read Command)

- **o** Shell allows to prompt for user input
- **o** read statement is used to get input from user and store data into a variable

Syntax:

#### **read varname1, varname2…..**

#### USER INPUT EXAMPLE

### **echo "Enter 3 numbers" read a b c echo "Entered numbers are \$a \$b \$c"**

**read -p "enter your name: " first last echo "First name: \$first" echo "Last name: \$last"**

#### SHELL ARITHMETIC USING expr

- All variables in Unix are string variables
- **expr** command is used to convert string variables to numeric format
- Arithmetic operators:

• +, -, 
$$
\binom{*}{}
$$
, /, %

#### **obc** is used for floating point calculations

#### EXAMPLES

- $\circ$  a=5; b=10 expr  $\$a + \$b$  $\bullet$  expr  $\$a - \$b$  $\bullet$  expr  $\sin \frac{1}{2}$  sb  $\bullet$  expr  $\frac{5a}{5b}$
- $\bullet$  expr  $\frac{5a}{6}$  %  $\frac{5b}{6}$

#### EXAMPLES

### o expr is used with command substitution using back quotes ( ` ` ) to assign values to variables

### $oa=5$ ;  $b=10$  $oa=$ `expr  $5a + 1$ ` or  $a=5$ (expr  $5a + 1$ ) oecho Sa

#### RULES FOR ARITHMETIC OPERATIONS

 Multiple assignments can be done in a single line

Ex:  $a=5$ ;  $b=10$ 

- Operators in expr command must be followed and preceded by at least one blank space
- $$ expr $a + $b + $c$
- o Hierarchy of operators:

$$
\begin{array}{cccc} \bullet & 1: & & / & * & & \% \\ \bullet & 2 & : & + & - \\ \end{array}
$$

#### BASIC CALCULATOR (bc)

- For real arithmetic's, basic calculator (bc) is used
- o Output of arithmetic calculation are piped to bc
- Scale function is used to set number of decimal places after decimal point

```
o Ex: a=5.5; b=10.5scale=2
      c =`echo 2a + 5b | bc
      d = echo \sin k $b | bc
      echo $c $d
                    Unix Shell Programming - Forouzan 49
```
#### COMMAND SUBSTITUTION

- **o** Two commands can be connected either by using pipeline or by command substitution
- Back quote ( ` `) works only within double quotes and doesn't work within single quotes
- o echo " Current date is 'date' "
	- Current date is Tuesday Feb 18 11:55:59 IST 2014
- o echo ' Current date is 'date' '
	- Current date is `date`

#### ESCAPE SEQUENCE

- $\bullet$  Two character String beginning with \ (backslash)
- $\circ$  \c : places cursor in the same line that displays the output
- o Ex: echo "Enter name: \c"
	- Enter name: \$\_
- $\bullet$  \t : tab of 8 character position
- $\circ$  \n : newline character equivalent to pressing ENTER

### Positional Parameter

- Information can be conveyed to a shell script through command line argument or shell script arguments
- These argument submitted with a shell script are known as positional parameters
- Bourne shell stores the first nine command line arguments in the variable \$1, \$2….\$9

#### POSITIONAL PARAMETERS

Command line arguments submitted with a shell script

- Positional parameters automatically store values of command line arguments
- **Set** command is used to assign values

#### POSITIONAL PARAMETERS

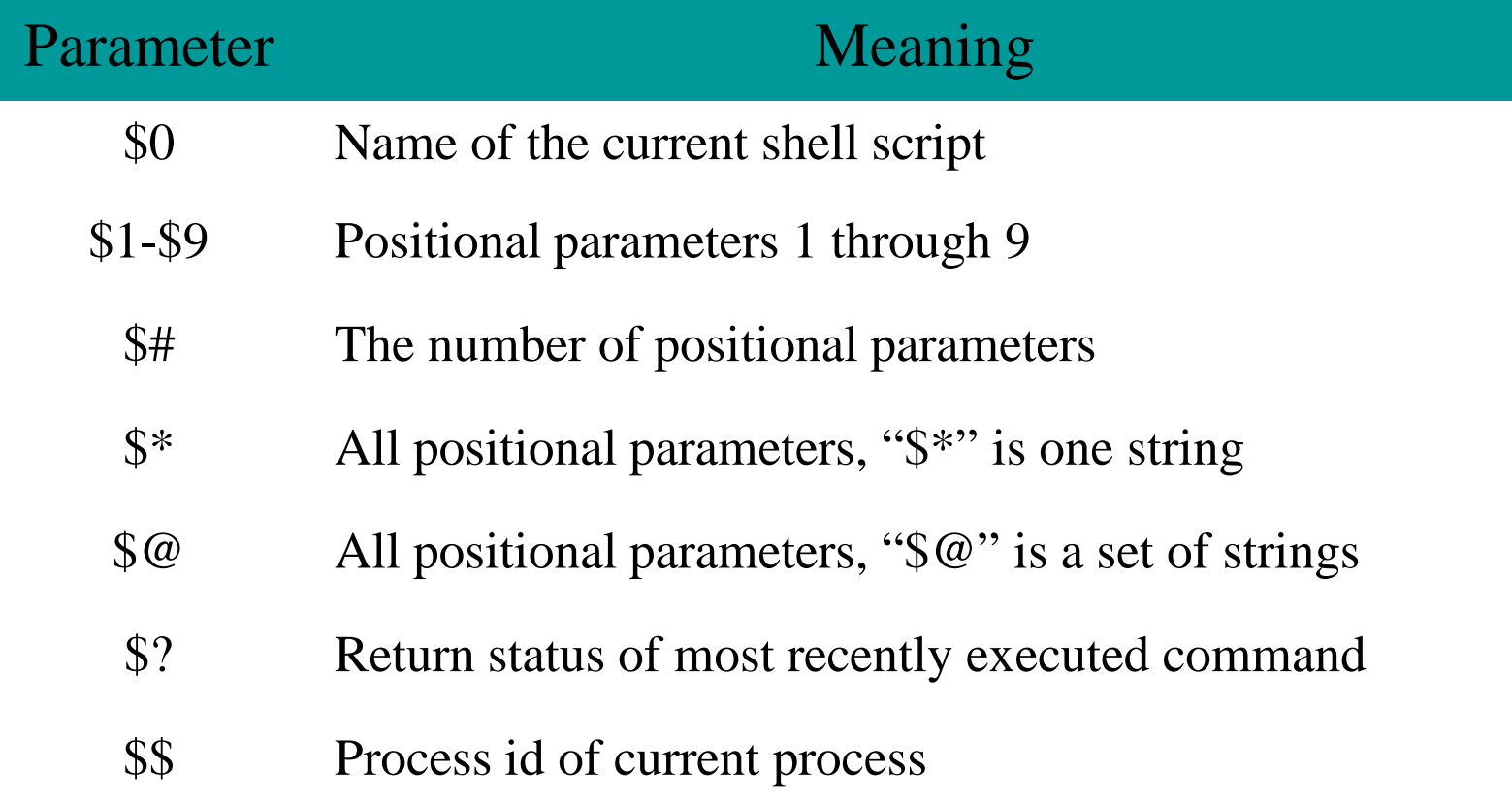

#### EXAMPLES:

**\$ set tim bill ann fred \$1 \$2 \$3 \$4**

**\$ echo \$\***

**tim bill ann fred**

**\$ echo \$#**

**4**

**\$ echo \$1**

**tim**

**\$ echo \$3 \$4**

**ann fred**

The 'set' command can be used to assign values to positional parameters

![](_page_55_Picture_48.jpeg)

### Exit command

o Terminates the execution of shell scripts

olf program is executed successfully, it returns non-zero; otherwise zero value is returned

 $\circ$ \$? : variable that stores the status of exited command

#### TEST COMMAND

- o test expression
- Or
- o [ expression ]
- $\bullet$  Ex: a=5; b=10

#### test \$a –eq \$b ; echo \$?

#### $[$  \$a –eq \$b] ; echo \$?

TEST COMMAND

o3 types:

- Numeric test
- String test

File test

### NUMERIC COMPARISON

![](_page_59_Picture_73.jpeg)

**Output:** True : \$?=0; False : \$?=1 Unix Shell Programming - Forouzan 60

#### STRING COMPARISON

![](_page_60_Picture_44.jpeg)

### STRING COMPARISON

- $\circ$  = sign must be preceded and followed by at least one blank space
- o If string contains more than one word separated by white space, then they must be enclosed in double quotes
- o Ex: str1="New Horizon College"
- **o** While comparing such strings they must be enclosed in quotes
- $O Ex:$   $\lceil$  "str1" = "str2"  $\rceil$

#### FILE COMPARISON

![](_page_62_Picture_53.jpeg)

#### LOGICAL OPERATORS

#### **OPERATORS TYPE**

! expression Logical NOT

expression1 –a expression2 Logical AND

expression1 –o expression2 Logical OR

#### HIERARCHY OF OPERATORS

### **OPERATORS TYPE** ! Logical NOT -lt, -gt, -le, -ge, -eq, ne Relational -a Logical AND -o Logical OR